# How to Configure SR01 Security Relay on Akuvox Door Phones

Updated on 20 Oct 2022

### Scenario

If you need a higher degree of access security and safety, you need an SR01 security relay. Generally, the lock is directly connected to the door phone relay, but it cannot be very safe when someone walks up to the door and smashes up the door phone and breaks into the door for burglary and so on. And here SR01 has a role to play. Because SR01 is installed indoors and controls the door opening directly, no one can open the door by smashing up the door phone installed outside. SR01 helps increase access security in all applications.

## **Operation Instruction**

SR01 can be connected to:

- Door phone: R20, R28, R29, X915, X912, E16
- Access control unit: A02

Before you configure the SR01, make sure that:

- You have properly wired up SR01 between the door phone and the door strike.
- You have wired the SR01 to the external 12V power supply if you want it to be powered by the third-party power adaptor.

#### Note

• You can refer to the SR01 wiring quick guide for the proper wiring.

### **Operation Procedure**

- L. Go to Access Control > Relay >12V Power Output.
- 2. Select Security Relay A.

| RelayA           |
|------------------|
| Security Relay A |
|                  |

#### Note

- Skip the two steps above if the SR01 security sensor is powered by a third-party power supply.
- 3. On the same page, scroll up to Security Relay.
- 1. Select the Security Relay.
- Select Security Relay A for the SR01 to be powered by the door phone. The relay is connected to the door phone via Relay A.

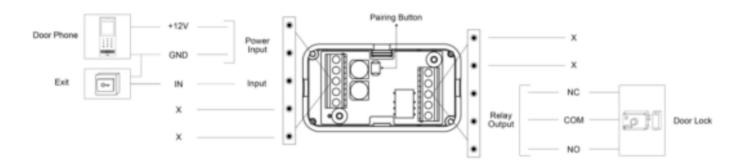

• Select Security Relay B for the SR01 to be powered by the third-party power supply. The relay is connected to the door phone via RS485.

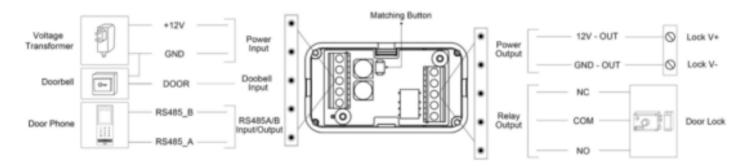

- 5. Set the security relay.
- Set the relay trigger delay timing (ranging from 1-10 Sec.) For example, if you set the delay time as 5 sec. then the relay will not be triggered until 5 seconds after you press Unlock tab. The default is 0 meaning triggering relay right after you press the unlock tab.
- Set the relay hold delay timing (ranging from 1-10 Sec.) For example, if you set the hold delay time as 5 Sec. then the relay will be delayed for 5 after the door is

unlocked.

• Give a name to the security relay if needed, then enable the security relay feature. You can run the test if the connected SR01 works.

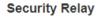

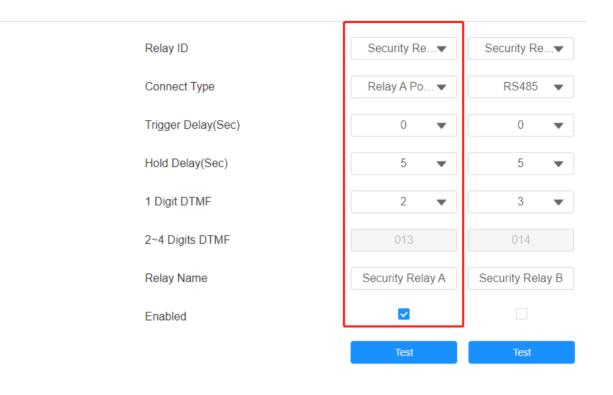

Previous How to integrate Linkey Smartlock with E16 for Access Control

Next How to Set Up Metaverse Feature for Intercom Call on S539